# **ACCESS 2003 BÁSICO** REV: 20/05/11

SOS IT TXARTELA

- **Se puede cerrar una base de datos sin poner la clave principal**: Sí, pero se recomienda hacerlo.
- **Teclas a través de las cuales te puedes mover por las tablas**:
	- a) Tabulador.
	- b) Flechas de desplazamiento.
	- c) Intro.
- **Imprimir registros seleccionados**: Archivo | Imprimir Registros seleccionados | Aceptar.
- **Se pueden añadir registros**… Si, pero se añaden en último lugar.
- **Ayuda de Access desde el teclado:** F1.
- **Extensión de Access:** .mdb.

**Ordene el campo "x" en forma descendente:**  $\begin{bmatrix} \cdot & \cdot & \cdot \\ \cdot & \cdot & \cdot \\ \cdot & \cdot & \cdot \end{bmatrix}$  (debajo del campo "x") |

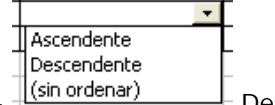

Clic en el desplegable - Descendente.

- **Se pueden introducir datos en vista diseño:** No.
- **Eliminar la columna "x"**: Seleccionar columna "x" | Edición | Eliminar columna.
- Active el cuadro de herramientas desde la barra de menús: Ver | Barra de herramientas | Cuadro de herramientas. Se puede certar una base de detos a puede puede de la terce de sistema de la construction de la construction de la construction de la construction de la construction de la construction de la construction de la constructio
	- **Pon iconos grandes desde la barra de herramientas**:
	- **Qué es Access**: …crear y gestionar base de datos…
	- **Lenguaje utilizado por las consultas**: SQL.
	- **Crear una base de datos en blanco desde la barra de menús**: Archivo | Nuevo | Base de datos en blanco.
	- Para qué sirve un formulario: Todas las anteriores son correctas.
	- **Icono de Microsoft Access**:
	- **Cambiar a Vista Diseño usando la barra de menús**: Ver | Vista Diseño.

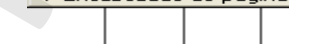

- Aparece un informe, *i* en qué vista está? | | | | : Vista diseño.
- **Aparece una consulta, ¿en qué vista está?**: Vista hoja de datos.
- **Cuando no se ha puesto nombre a la base de datos, ¿pone Access por defecto bd1?**: Verdadero.
- **Seleccionar todos los registros sin usar la barra de herramientas:** : Clic en el recuadro azul.
- **Se pueden realizar operaciones matemáticas en una consulta**: Sí, sumas, promedios…
- **Reemplazar una vez "Empleado 17" por "Empleado 20**": Edición | Reemplazar.
- Para qué sirve un informe: Ninguna de las anteriores.
- Eliminar registro 7 sin utilizar la barra de menús: Selecciona fila 7 | **X**
- **Eliminar la columna "x" permanentemente**: Seleccionar columna "x" | Edición | Eliminar columna | (Aparece una pregunta) Sí.
- **De qué maneras se puede crear una tabla**: Todas menos "introducir una tabla".
- **Ocultar una columna**: Formato | Ocultar columnas.
- **Está la base de datos "x" abierta. Visualícela**: Ventana | "x"
- **Se puede abrir una base de datos de Access 97: si.**
- **Pueden estar abiertas más de una base de datos en la misma sesión**: No, de ninguna manera.

## **ACCESS 2003 BÁSICO** REV: 20/05/11

SOS IT TXARTELA

- Cambie el ancho de columna de la hoja de datos a 25: Formato | Ancho de la columna | Aceptar. Mostrar columna "y": Formato | Mostrar |  $\boxed{\triangledown}$  | en "v". - **Abre una base de datos nueva con la plantilla "x"**: Archivo | Nuevo |plantilla | "x" | Aceptar. Combis at ancho a column a state based as a 20- binary distribution in the control of the combined at the computer of the computer of the computer of the computer of the computer of the computer of the computer of the comp
	- **Ver propiedades de base de datos**: Archivo | Propiedades.
	- Guarda la base de datos desde la barra de herramientas:  $\blacksquare$  Aceptar.
- **En qué vista está** : …tabla de "consultas"…
	- **Se puede insertar una foto**: En el campo tipo OLÉ.
	- **Tipos de consulta**:
		- a) Consulta de acción.
		- b) Consulta de selección.
		- c) Específicas de SQL.
	- **Seleccione el formulario sin usar la barra de herramientas**: Clic en subformulario.
	- **Configurar la página y ponerla en horizontal**: Configurar | Hoja | Horizontal.
	- **Es posible crear un informe sobre una o más tablas**: Si.
	- **Tipos de objetos en Access**: Tabla, consulta, formulario, informe, página, macro y módulo.
	- **Cambiar el zoom del 75% al 50% desde la barra de herramientas**: | Desplegable – 50%.

Visual Basic No es lenguaje de consultas

Hacer que el campo memo sea el predeterminado

Quitar la consulta secundaria

¿Una tabla tiene que tener clave principal? Yo la fallé y no recuerdo las respuestas

Abrir desde el menú un archivo: Menú Archivo

Abrir una base de datos nueva basada en una plantilla desde el panel de tareas

Eliminar un registro desde el teclado: Tecla supr

Imprimir registros seleccionados : Archivo- Imprimir-Registros seleccionados

¿Se puede abrir Access 97 con Access 2003? SI

Poner integridad referencial

Quien permite más caracteres : Memo

Aplicar Vista Diseño en consulta,en formulario : marcar el icono de la escuadra

Al abrir Access se abre una base de datos nueva?

Guardar una tabla como consulta: Archivo- Guardar como

Guardar una tabla cono informe a través de la b. de herramientas : Icono de guardar

Puede Access analizar o reparar por sí mismo (o algo parecido): SI

Se pueden hacer consultas sin tablas? No

Ocultar y mostrar tablas : importante seleccionarlas antes de hacer nada

Puede haber varias bases de datos abiertas a la vez? NO

Teclas para moverte por las tablas: Intro- Flechas desplazamiento- Tab

Ordenar un campo en orden descendente en Vista Diseño: Se despliega un icono con una especie de

flechita en un campo que pone orden, se abre un desplegable y marcar descendente

Se pueden introducir datos en Vista Diseño? NO

Ir al primer registro desde la barra de menús: Registro- Primer registro

Cambiar el zoom de 75 a 50 desde la barra de herramientas: icono de zoom

### **ACCESS 2003 BÁSICO** REV: 20/05/11 SOS IT TXARTELA

Buscar una palabra desde barra de herramientas : icono de los prismáticos Reemplazar una palabra desde el menú: Edición- Reemplazar Deshacer desde la barra de herramientas: Pinchar en el icono Algunas de hacer consultas,informes o formularios utilizando el asistente Ver propiedades de la tabla: Ver- Propiedades Aplicar efecto relieve : Formato- Hoja de datos- efecto relieve Insertar columna entre dos columnas : No olvideis seleccionar porque a mi se me olvidó y me dio incorrecta. Seleccionada la columna correspondiente, menú Insertar Para qué sirve un formulario: Todas son correctas We<br>consider the particular device have a solution of the constraints of the proposition<br>of the particular particular particular constraints of the proposition<br>of the particular device in the constrained intervals in the pr

Consejo: Estudiaros las definiciones de consulta, formulario e informe porque han caido algunas de definiciones y características de ellos.

Teclas para moverte por las tablas: Flechas de desplaz- intro- Tabulador

- Imprimir registros seleccionados: Archivo- Imprimir- registros seleccionados- aceptar
- Ordenar el campo en forma descendente:
- Eliminar columna
- Insertar columna
- Lenguaje utillizado por las consultas: SQL
- Para que sirve un formulario: Todas son correctas
- -Icono access: Sale el escritorio con varios iconos de progrmas y tienes que elegir el de access.

- Seleccionar todos los registros sin usar la barra de herramients: Pinchar en el cuadrado de la izquierda el azul.

- Reemplazar empleado 17 por empleado 20: Edición- reemplazar
- Se puede abrir una base de datos de access 97: Si
- Cambiar el ancho de columna de la hoja de datos a 25: Formato- ancho de columna.
- Cambiar el alto de la fila: Formato- alto de fila
- ¿Se puede insertar una foto? Si, en el campo OLÉ
- Cambiar el zoom del 75 a 50 desde la b.herramientas: Pinchar en 50.
- ¿Que puede almacenar más datos? MEMO
- ¿El objeto más importante de access? Tabla
- Mostrar la ventana relaciones: Herramientas- relaciones

- Otra que no me acuerdo la pregunta, pero la respuesta es ENTERO LARGO, vienen de opciones Entero, entero largo y byte, creo y tienes que elegir ENTERO LARGO.

Carácteres máximos que caben en el nombre de un campo: 64

- Poner en vista diseño un informe.

# **ACCESS 2003 BÁSICO** REV: 20/05/11

SOS IT TXARTELA

- Ordenar los registro s del campo en ascendente, haciendo uso de la barra de menús: Registros/ Ordenar/Forma ascendente

- Ordenar los registros del campo en ascendente, haciendo uso de la barra de herramientas: (Pincar el icono)

-¿Al abrir el programa se abre 1 base de datos nueva? Falso

- ¿Se pueden hacer consultas sin tablas? Falso

- Imprimir los registros seleccionados: Archivo/Imprimir/ Click en registros seleccionados.

- Icono consulta: !(en rojo)

- Teclas a través de las cuales te puedes mover por las tablas: Tabulador/Flechas de desplazamiento/ intro.

- ¿Se pueden introducir datos en vista diseño? No

- Crear una base de datos en blanco desde la barra de menús: Arcivo/nuevo/ base de datos en blanco.

-Varias han sido de porner en vista diseño ó te preguntan en que modo está.

-Reemplazar un dato por otro pero sólo una vez

-Ver vista SQL

-Varias de inserta desde el menú nuevo informe, tabla...

Bastantes de elegir respuesta correcta (no me acuerdo de casi ninguna)

-Cuantos carateres puede tener un nombre de campo: 64

-Para que sirven las consultas, formulario e informes

# **GRACIAS A ANAIS, ZABALA, LORETXOA, TXISPAS Y A TOD@S LOS COLABORADORES DEL FORO. ;-)**  ALCORED SEPTER THE CONTROL SECTION OF THE CONTROL SUPERVIEW CONTROL SUPERVIEW CONTROL SUPERVIEW CONTROL SUPERVIEW (AND SUPERVIEW CONTROL SUPERVIEW CONTROL SUPERVIEW (AND SUPERVIEW CONTROL SUPERVIEW CONTROL SUPERVIEWS (FIG